解决方案实践

# 通过 **Nginx** 反向代理访问 **OBS** 最佳实 践

文档版本 1.0.0 发布日期 2023-03-06

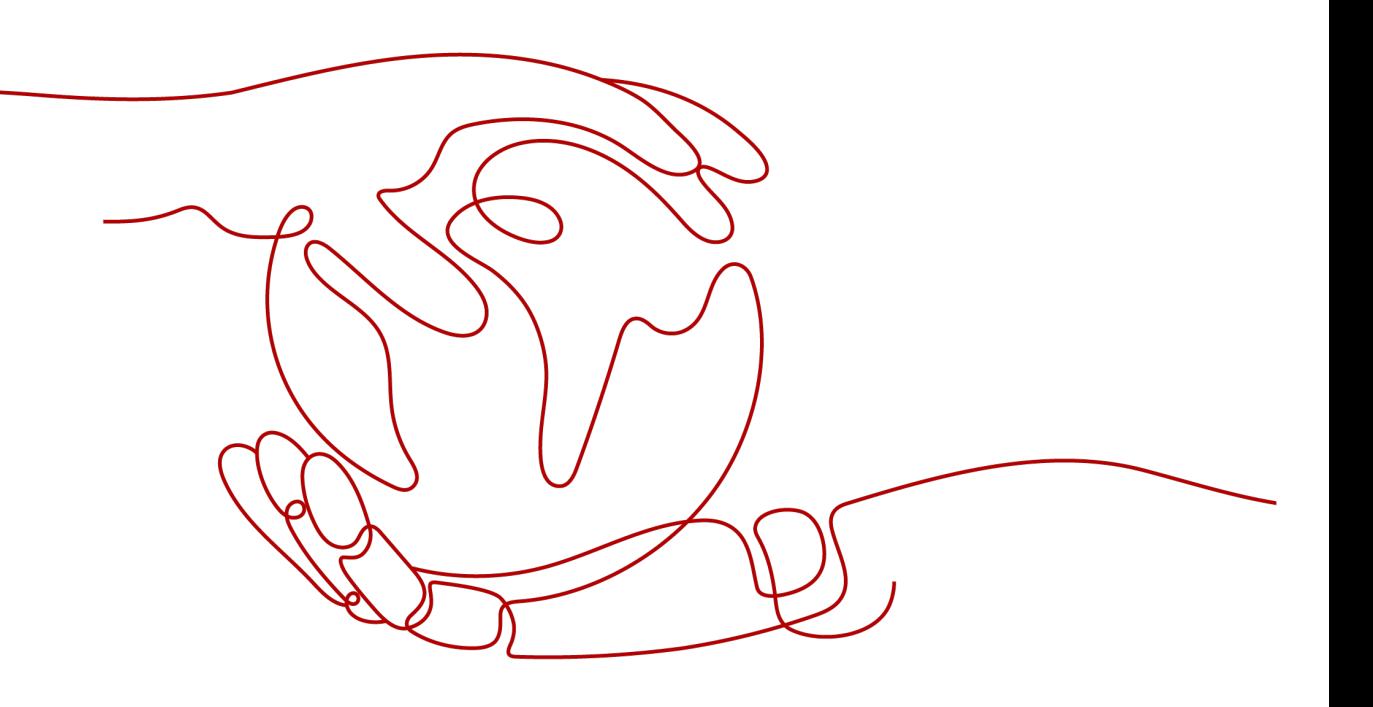

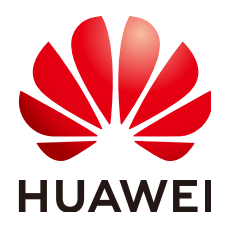

#### 版权所有 **©** 华为技术有限公司 **2024**。 保留一切权利。

非经本公司书面许可,任何单位和个人不得擅自摘抄、复制本文档内容的部分或全部,并不得以任何形式传 播。

#### 商标声明

**、<br>HUAWE和其他华为商标均为华为技术有限公司的商标。** 本文档提及的其他所有商标或注册商标,由各自的所有人拥有。

#### 注意

您购买的产品、服务或特性等应受华为公司商业合同和条款的约束,本文档中描述的全部或部分产品、服务或 特性可能不在您的购买或使用范围之内。除非合同另有约定,华为公司对本文档内容不做任何明示或暗示的声 明或保证。

由于产品版本升级或其他原因,本文档内容会不定期进行更新。除非另有约定,本文档仅作为使用指导,本文 档中的所有陈述、信息和建议不构成任何明示或暗示的担保。

安全声明

## 漏洞处理流程

华为公司对产品漏洞管理的规定以"漏洞处理流程"为准,该流程的详细内容请参见如下网址: <https://www.huawei.com/cn/psirt/vul-response-process> 如企业客户须获取漏洞信息,请参见如下网址: <https://securitybulletin.huawei.com/enterprise/cn/security-advisory>

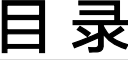

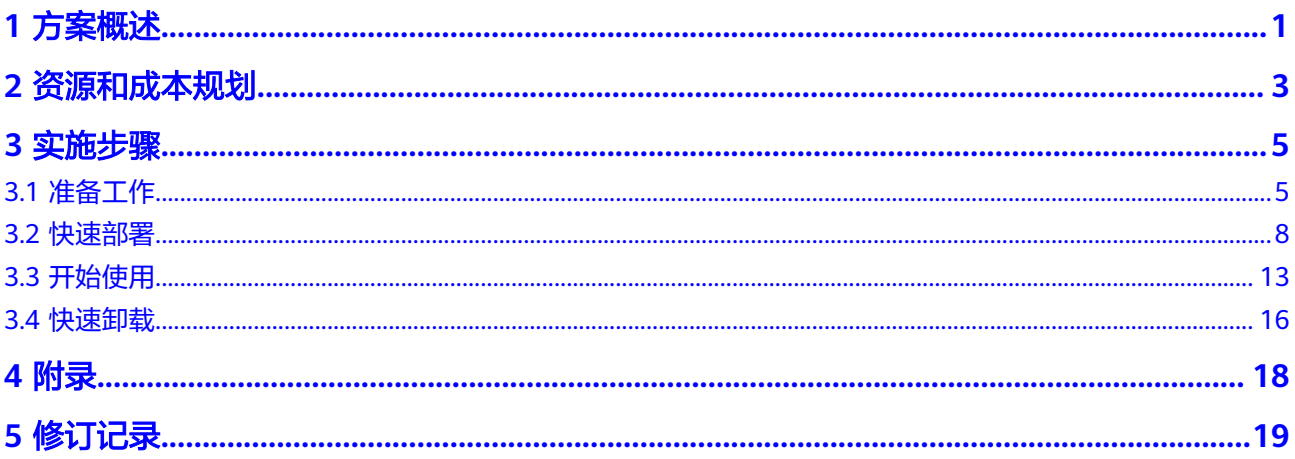

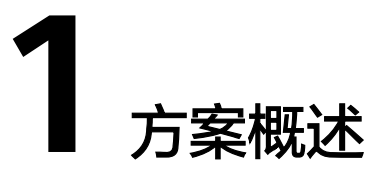

## <span id="page-4-0"></span>应用场景

该方案通过在弹性云服务器 ECS上部署Nginx反向代理服务器,帮助用户实现固定IP地 址访问对象存储服务 OBS桶内的资源。仅暴露代理服务器的IP地址,隐藏对象存储服 务 OBS真实域名,有效增强数据的安全性。

## 方案架构

该解决方案部署架构如下图所示:

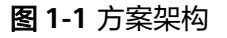

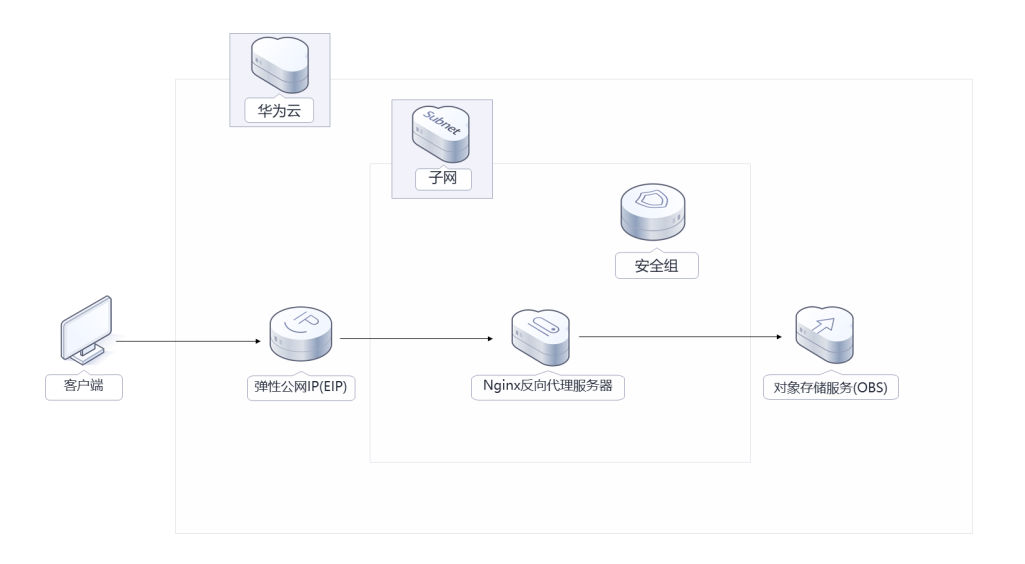

该解决方案会部署如下资源:

- 创建一台弹性云服务器 ECS,用于搭建Nginx反向代理服务器。
- 创建一个弹性公网IP EIP, 并绑定到弹性云服务器 ECS, 用于下载Nginx安装包, 同时对外提供访问入口。

● 创建安全组,通过配置安全组访问规则保证Nginx反向代理服务器的安全。

# 方案优势

- 安全可靠 通过Nginx反向代理,仅暴露代理服务器的IP地址,隐藏OBS真实域名,保证OBS 数据的安全性。
- 开源和定制化 该解决方案是开源的,用户可以免费用于商业用途,并且还可以在源码基础上进 行定制化开发。
- 一键部署 一键轻松部署,即可搭建Nginx反向代理服务器。

# 约束与限制

- 该解决方案部署前,需注册华为账号并开通华为云,完成实名认证,且账号不能 处于欠费或冻结状态。如果计费模式选择"包年包月",请确保账户余额充足以 便一键部署资源的时候可以自动支付;或者在一键部署的过程进入<mark>费用中心</mark>,找 到"待支付订单"并手动完成支付。
- 已明确被代理的对象存储服务 OBS桶所在区域和桶的名称。

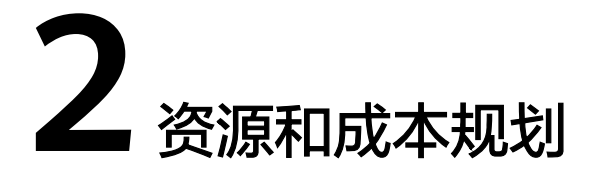

<span id="page-6-0"></span>该解决方案主要部署如下资源,不同产品的花费仅供参考,具体请参考华为云[官网价](https://www.huaweicloud.com/pricing.html?tab=detail#/ocr) [格](https://www.huaweicloud.com/pricing.html?tab=detail#/ocr),实际以收费账单为准:

表 **2-1** 资源和成本规划(按需计费)

| 华为云服务      | 配置示例                                                                                                    | 每月预估花费                      |
|------------|----------------------------------------------------------------------------------------------------|-----------------------------|
| 弹性云服务器 ECS | ● 区域: 华北-北京四<br>● 计费模式: 按需计费<br>规格: X86计算   ECS  <br>$\bullet$<br>s6.medium.2   1vCPUs   2GiB<br>● 镜像: CentOS 7.6 64bit<br>● 系统盘: 高IO   40GB<br>购买量: 1 | $0.1896*24*30=136.512$<br>元 |
| 弹性公网IP EIP | ● 按需计费(按带宽计费):<br>0.335元/5M/小时<br>• 区域: 华北-北京四<br>● 计费模式: 按带宽计费<br>● 线路: 动态BGP<br>● 公网带宽: 按带宽计费<br>• 带宽大小: 5Mbit/s<br>购买量: 1                           | $0.335*24*30=241.2$ 元       |
| 合计         |                                                                                                    | 377.712元                    |

#### <span id="page-7-0"></span>表 **2-2** 资源和成本规划(包年包月)

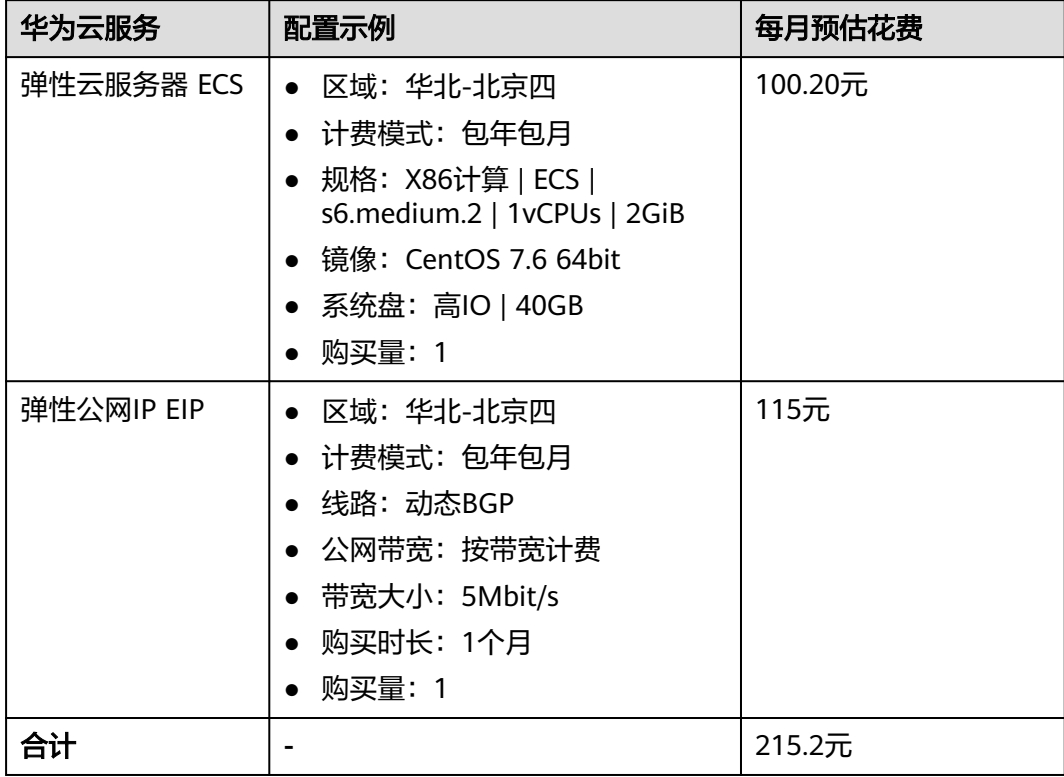

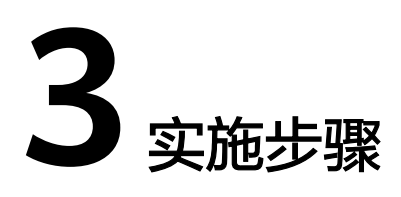

<span id="page-8-0"></span>3.1 准备工作 3.2 [快速部署](#page-11-0) 3.3 [开始使用](#page-16-0) 3.4 [快速卸载](#page-19-0)

# **3.1** 准备工作

# 创建 **rf\_admin\_trust** 委托(可选)

**步骤1** 进入华为云官网,打开<mark>[控制台管理](https://console.huaweicloud.com/console/?region=cn-north-4#/home)</mark>界面,鼠标移动至个人账号处,打开 "统一身份认 证"菜单。

图 **3-1** 控制台管理界面

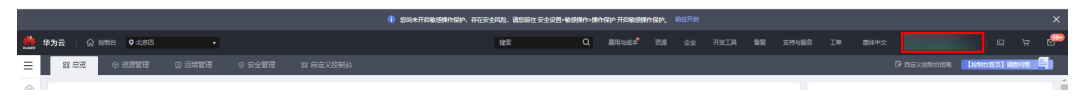

图 **3-2** 统一身份认证菜单

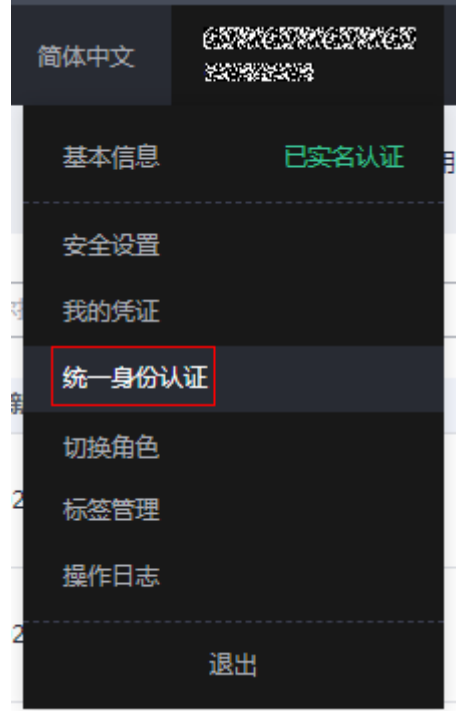

步骤**2** 进入"委托"菜单,搜索"rf\_admin\_trust"委托。

### 图 **3-3** 委托列表

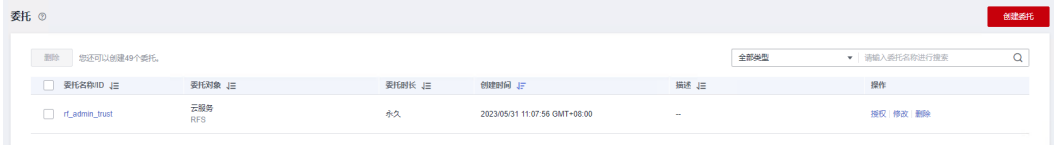

- 如果委托存在,则不用执行接下来的创建委托的步骤
- 如果委托不存在时执行接下来的步骤创建委托
- **步骤3** 单击步骤2界面中的"创建委托"按钮,在委托名称中输入"rf\_admin\_trust",委托 类型选择"云服务",输入"RFS",单击"下一步"。

#### 图 **3-4** 创建委托

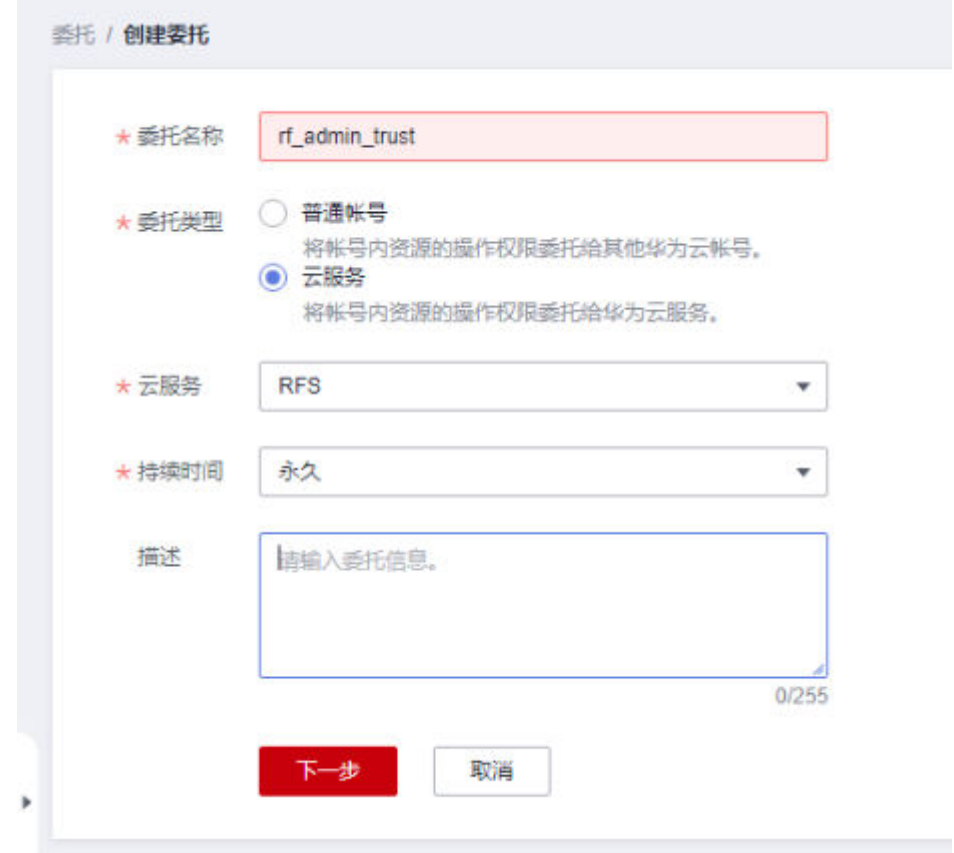

步骤4 在搜索框中输入"Tenant Administrator"权限,并勾选搜索结果,单击"下一步"。

#### 图 **3-5** 选择策略

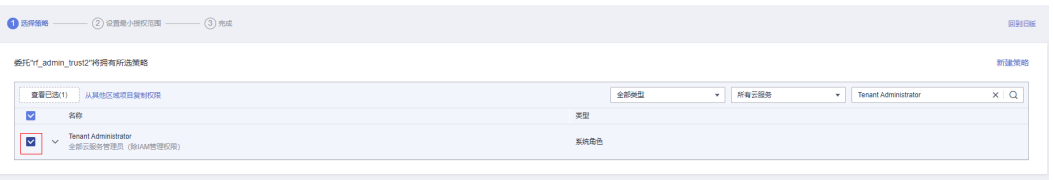

步骤**5** 选择"所有资源",并单击"下一步"完成配置。

#### 图 **3-6** 设置授权范围

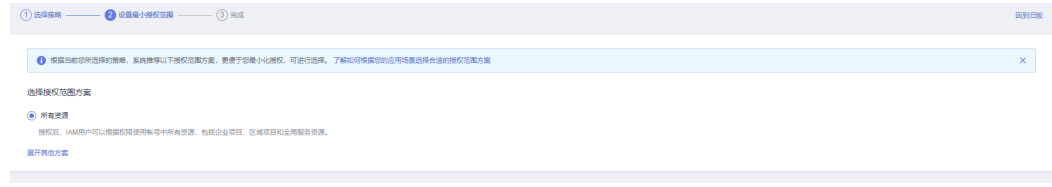

步骤**6** "委托"列表中出现"rf\_admin\_trust"委托则创建成功。

### <span id="page-11-0"></span>图 **3-7** 委托列表

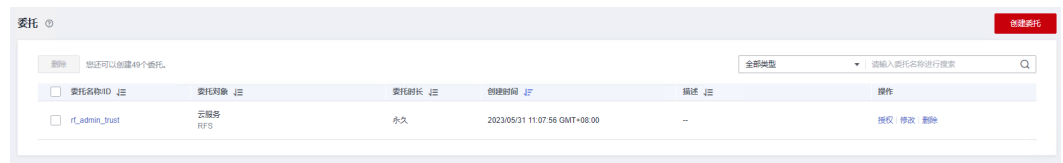

**----**结束

# **3.2** 快速部署

本章节主要帮助用户快速部署该解决方案。

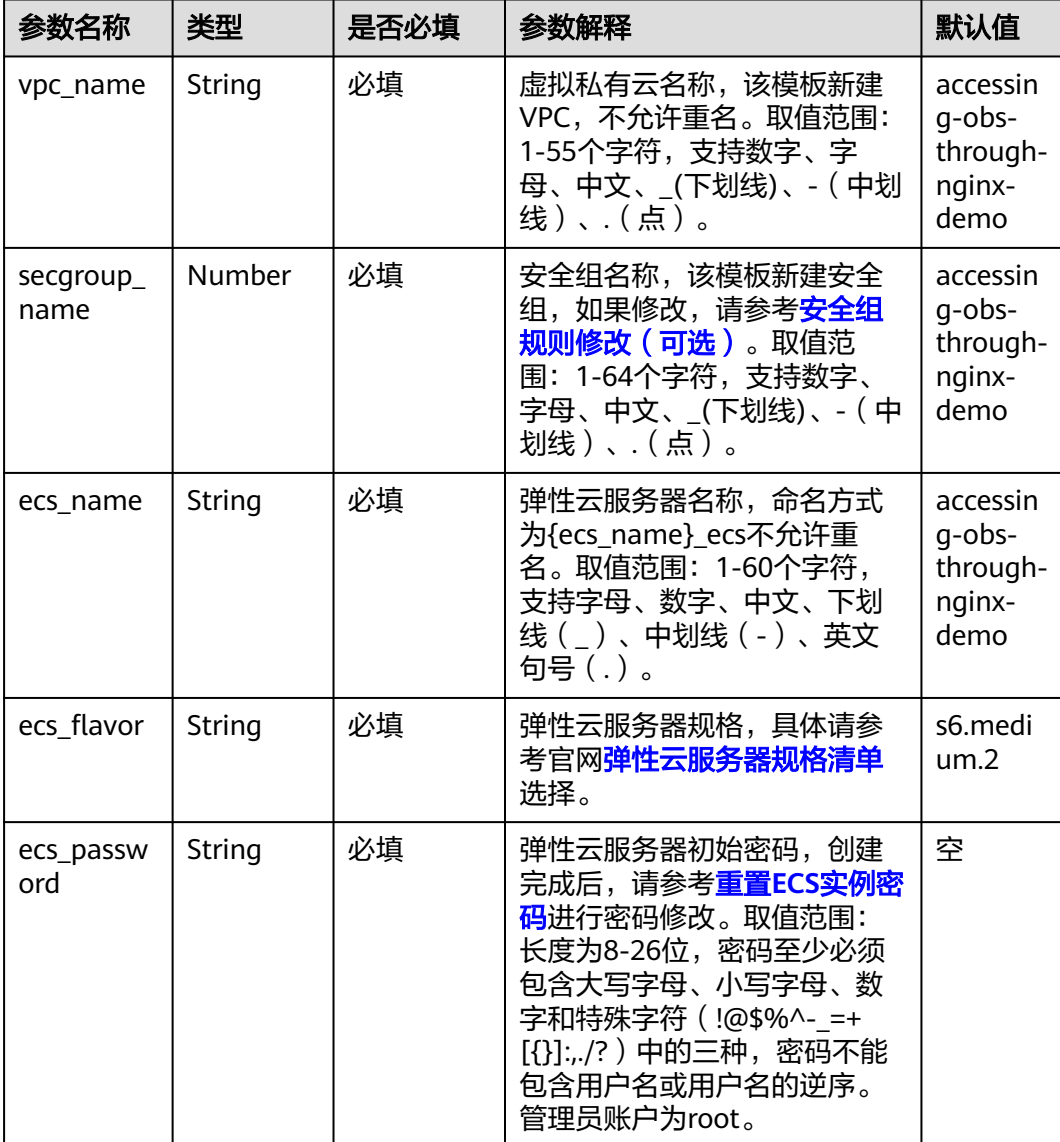

表 **3-1** 参数填写说明

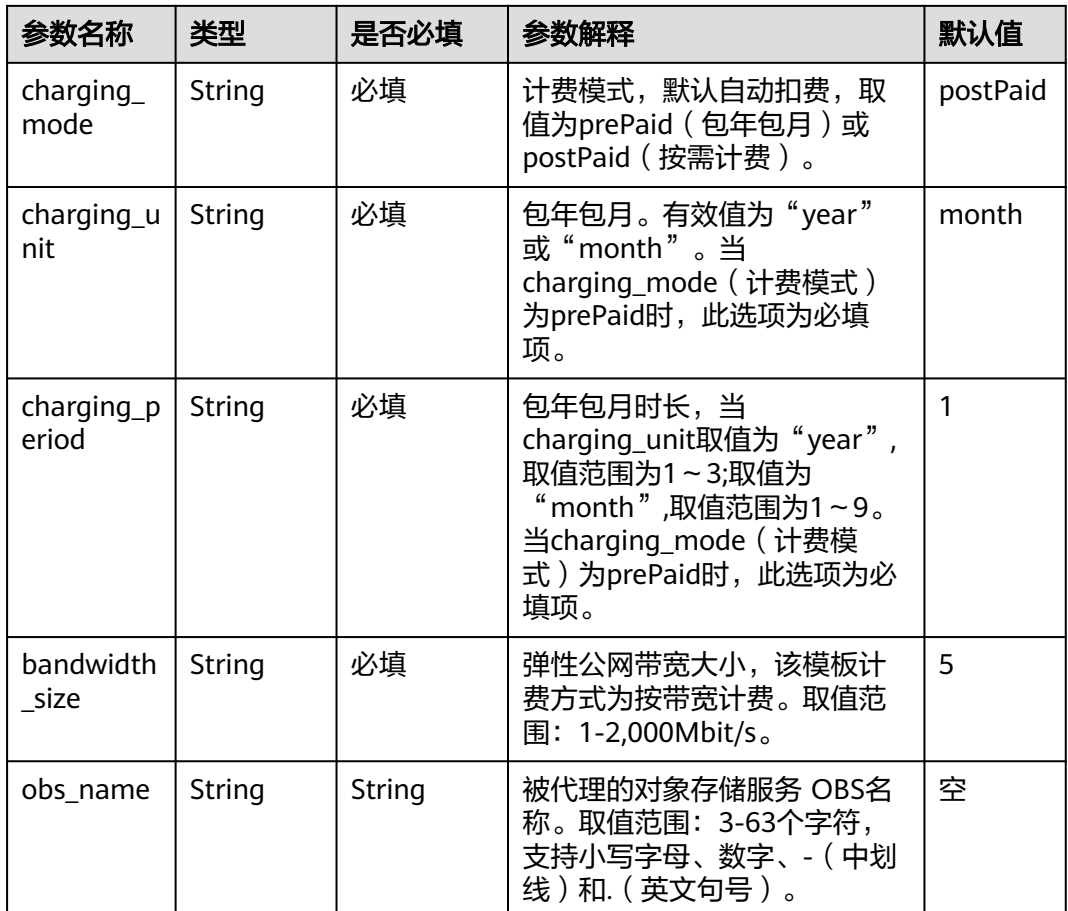

### <mark>步骤1 登录[华为云解决方案实践](https://www.huaweicloud.com/solution/implementations/index.html)</mark>,选择"通过Nginx反向代理访问OBS最佳实践"解决方案, 单击"一键部署",跳转至解决方案创建堆栈界面。

图 **3-8** 解决方案实施库

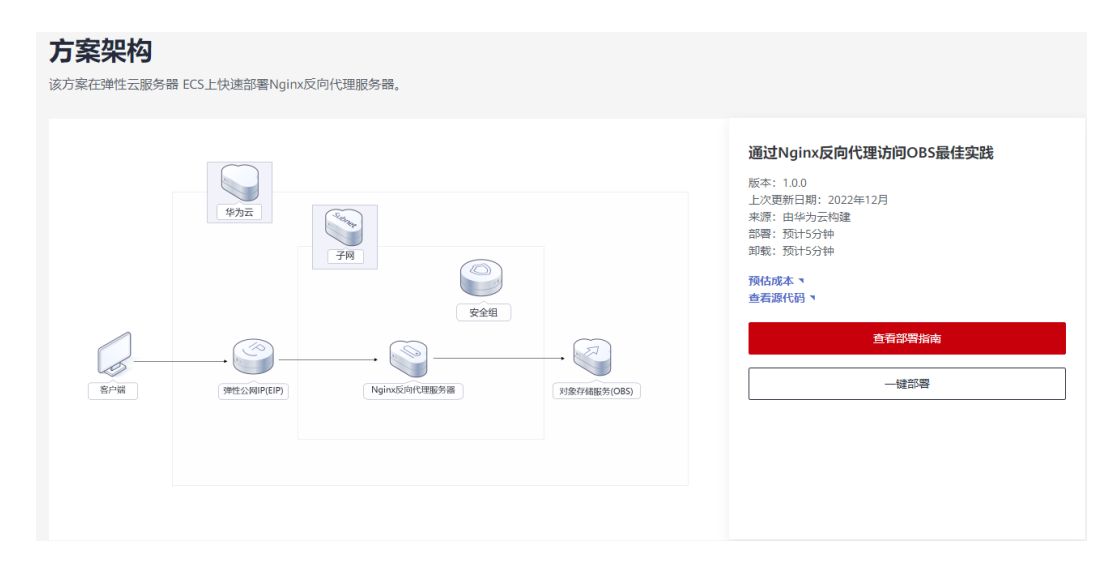

步骤**2** 在选择模板界面中,单击"下一步"。

#### 图 **3-9** 选择模板

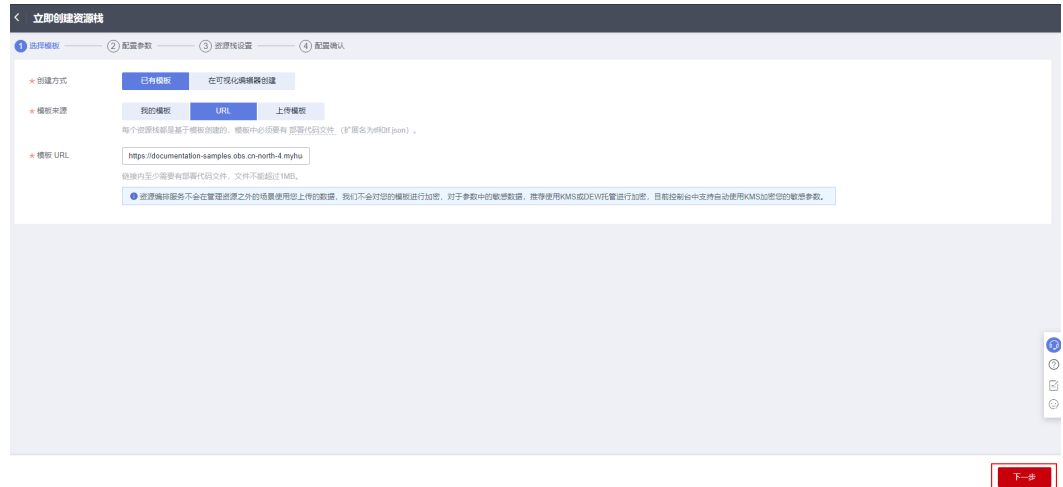

步骤**3** 在配置参数界面中,自定义填写堆栈名称,根据表**[3-1](#page-11-0)**填写配置参数信息,单击"下一 步"。

#### 图 **3-10** 配置参数

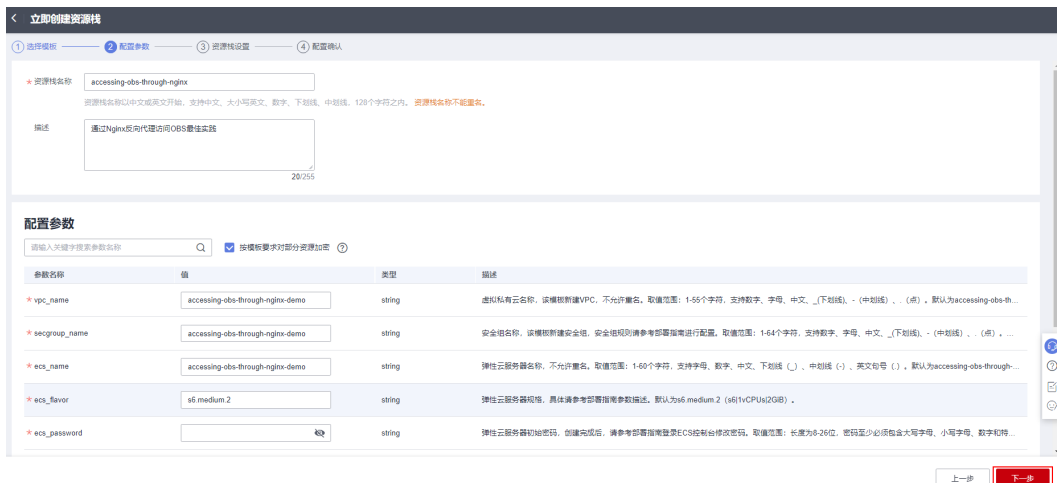

步骤**4** 在资源栈设置页面中,权限委托选择"rf\_admin\_trust"(可选),单击"下一步"。

#### 图 **3-11** 高级配置

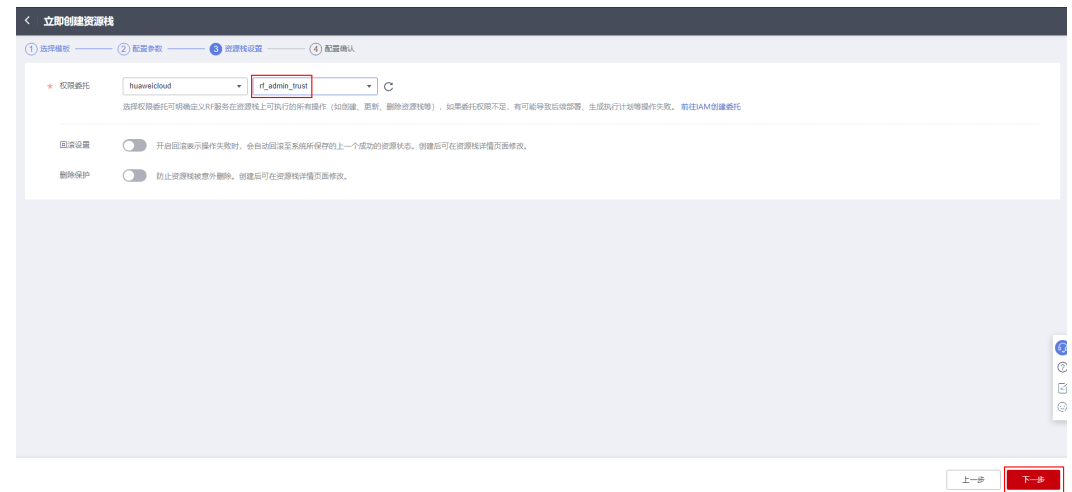

步骤**5** 在配置确认页面中,单击"创建执行计划"。

图 **3-12** 配置确认

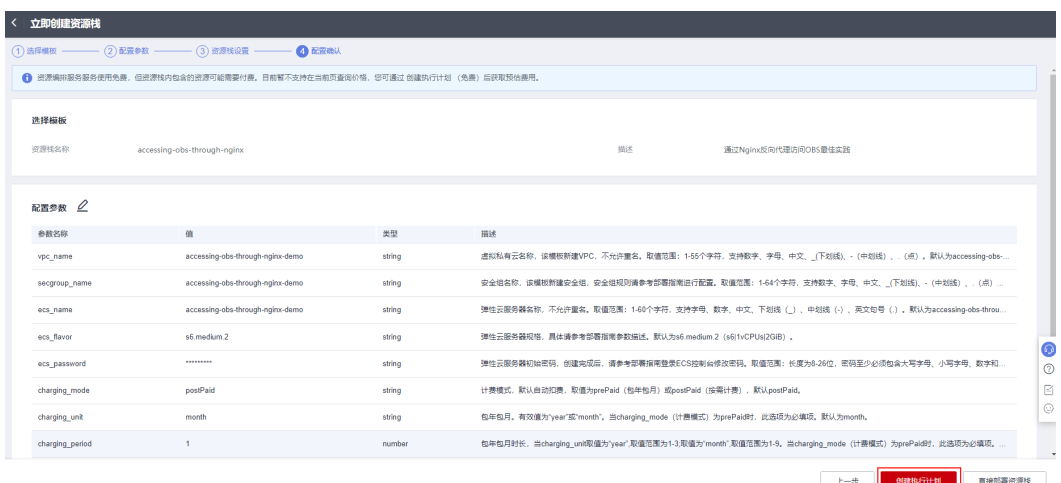

步骤6 在弹出的创建执行计划框中,自定义填写执行计划名称,单击"确定"。

图 **3-13** 创建执行计划

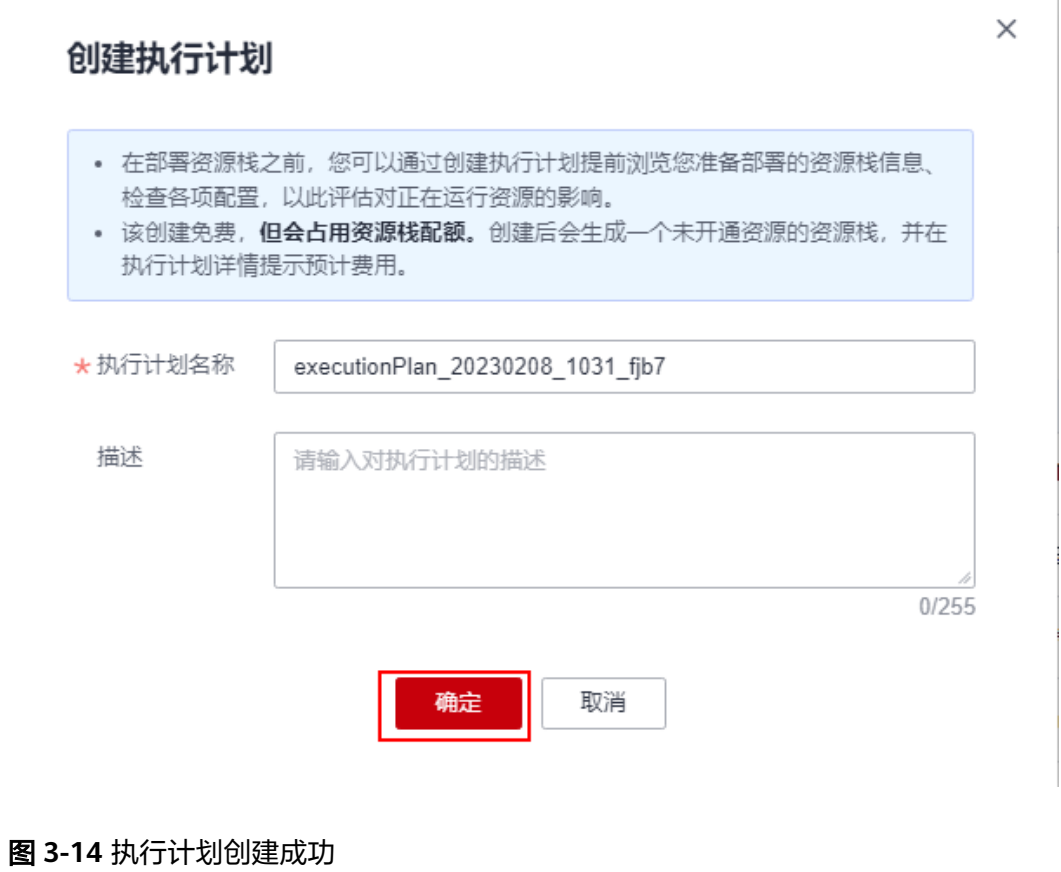

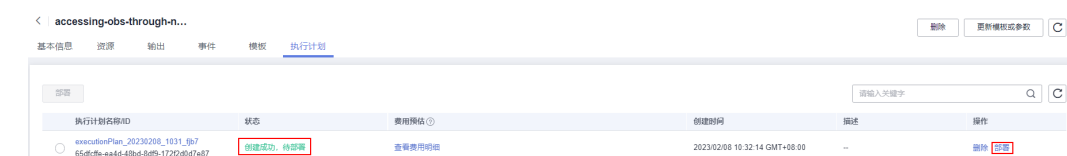

# **步骤7** 单击"部署",弹出执行计划提示信息,单击"执行"确认执行。

 $\times$ 

<span id="page-16-0"></span>图 **3-15** 执行计划确认

图 **3-16** 资源创建成功

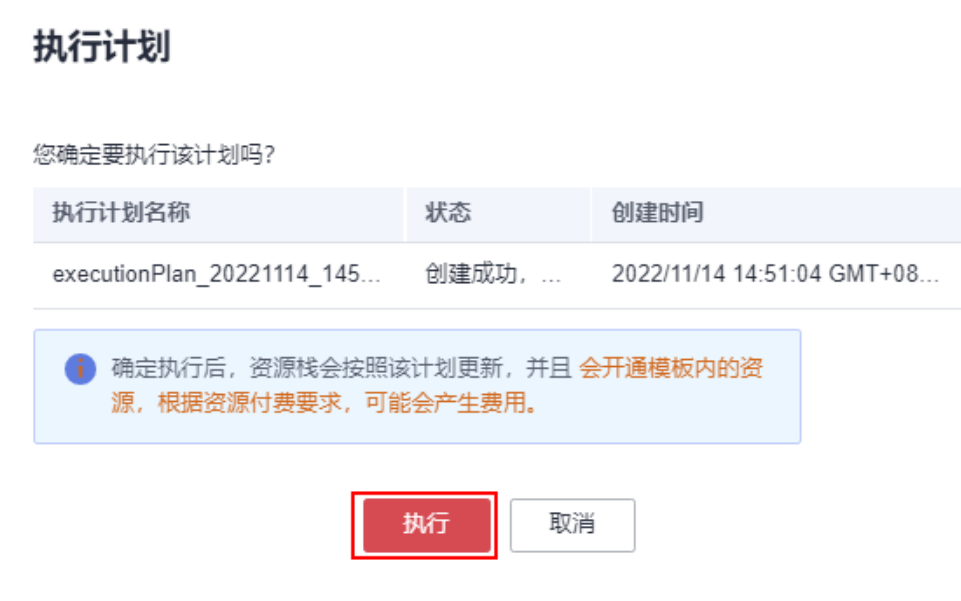

- 步骤**8** (可选)如果计费模式选择"包年包月",在余额不充足的情况下(所需总费用请参 考表**[2-2](#page-7-0)**)请及时登录[费用中心,](https://account.huaweicloud.com/usercenter/?agencyId=®ion=cn-north-4&locale=zh-cn#/userindex/allview)手动完成待支付订单的费用支付。
- 步骤9 等待解决方案自动部署。部署成功后,单击"事件",回显结果如下:

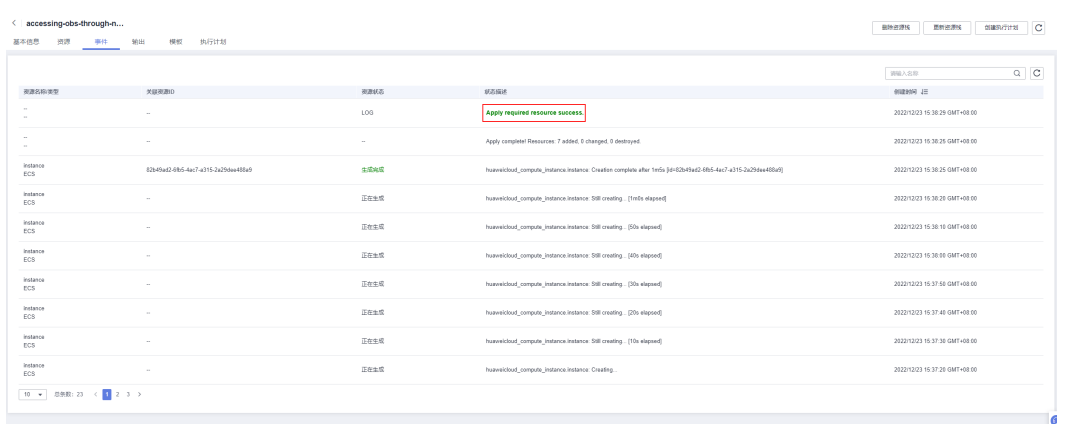

**----**结束

# **3.3** 开始使用

## 安全组规则修改(可选)

安全组实际是网络流量访问策略,包括网络流量入方向规则和出方向规则,通过这些 规则为安全组内具有相同保护需求并且相互信任的云服务器、云容器等实例提供安全 保护。

如果您的实例关联的安全组策略无法满足使用需求,比如需要添加、修改、删除某个 TCP端口,请参考以下内容进行修改。

- [添加安全组规](https://support.huaweicloud.com/usermanual-vpc/zh-cn_topic_0030969470.html)则: 根据业务使用需求需要开放某个TCP端口,请参考<mark>添加安全组规</mark> [则](https://support.huaweicloud.com/usermanual-vpc/zh-cn_topic_0030969470.html)添加入方向规则,打开指定的TCP端口。
- 修改安全组规则: 安全组规则设置不当会造成严重的安全隐患。您可以参考<mark>修改</mark> **[安全组规则](https://support.huaweicloud.com/usermanual-vpc/vpc_SecurityGroup_0005.html)**,来修改安全组中不合理的规则,保证云服务器等实例的网络安全。
- 删除安全组规则: 当安全组规则入方向、出方向源地址/目的地址有变化时, 或者 不需要开放某个端口时,您可以参考<mark>[删除安全组规则](https://support.huaweicloud.com/usermanual-vpc/vpc_SecurityGroup_0006.html)</mark>进行安全组规则删除。

# 配置 **OBS** 桶策略(可选)

#### 说明

如果您的OBS桶为公共读,或者访问私有桶内对象时在**URL**[中携带签名](https://support.huaweicloud.com/api-obs/obs_04_0011.html),则可跳过此步骤。 如果您的OBS桶为私有桶,且不希望使用携带签名的URL访问桶内资源,则建议配置以下桶策 略:仅允许Nginx代理服务器的IP地址访问OBS桶。

步骤**1** 登录[对象存储服务](https://console.huaweicloud.com/console/?agencyId=8f3a7568dba64651869aa83c1b53de79®ion=cn-north-4&locale=zh-cn#/obs/manager/buckets) **OBS**控制台,在桶列表单击待操作的桶,进入概览页面,单击访问 权限控制,选择桶策略。

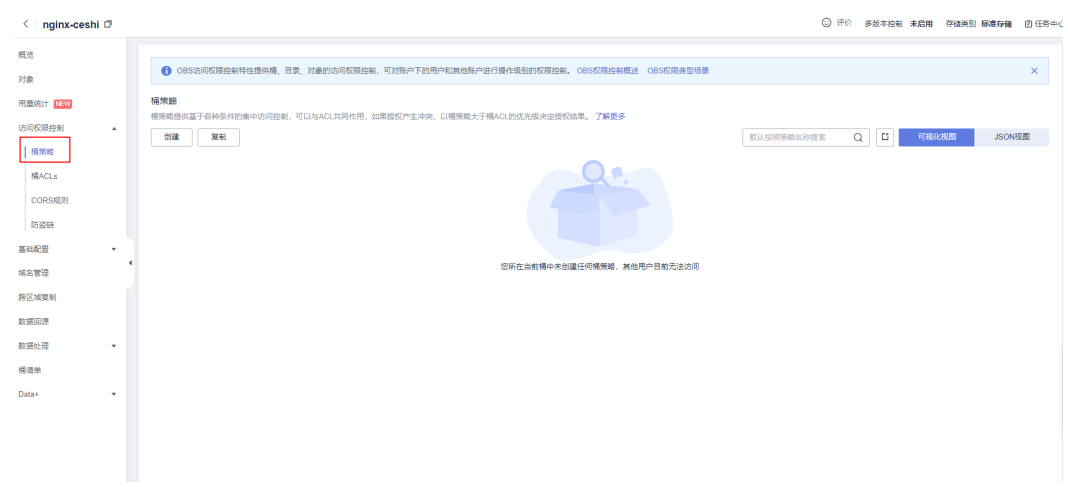

#### 图 **3-17** 选择桶策略

步**骤2** 单击创建,在桶策略模板的第一行,单击右侧的自定义创建。

### 图 **3-18** 自定义创建

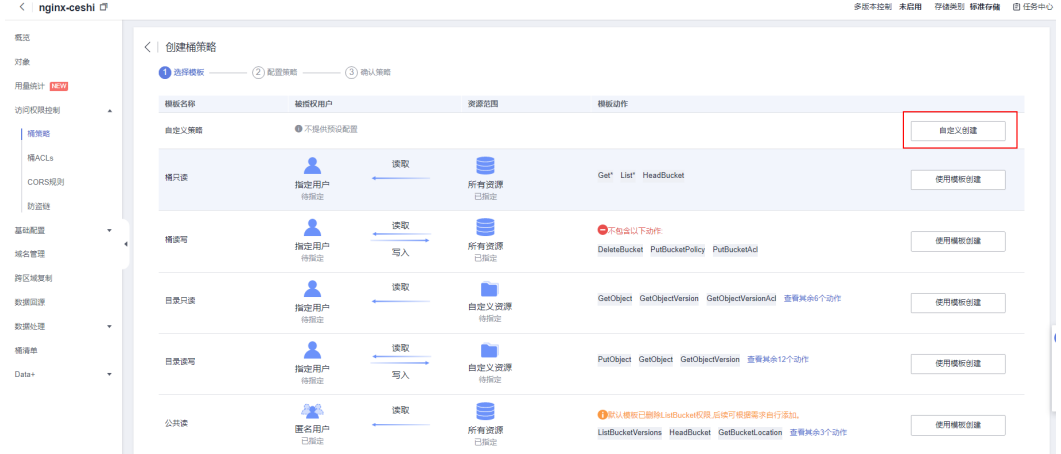

步骤**3** 配置如下参数,单击右下角配置确认>>创建,完成桶策略创建。

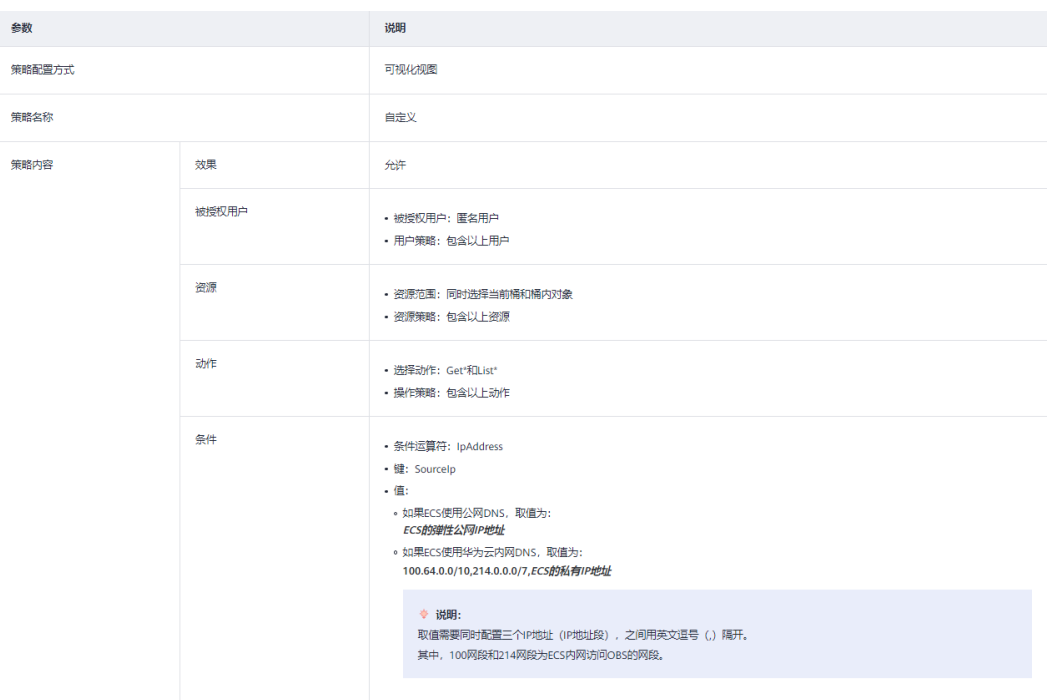

#### 图 **3-19** 桶策略参数

## 图 **3-20** 策略创建成功

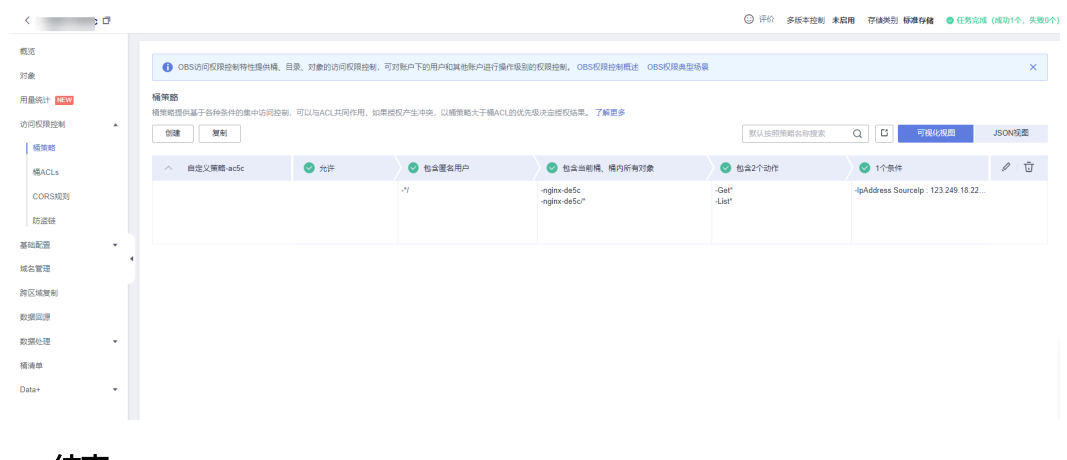

**----**结束

## 验证反向代理配置

步骤**1** 在浏览器使用ECS+对象存储服务 OBS对象名访问资源,即可下载访问的资源。例如 http://ECS弹性公网IP地址/对象名。

#### 图 **3-21** 使用固定 IP 地址访问 OBS 资源

<span id="page-19-0"></span>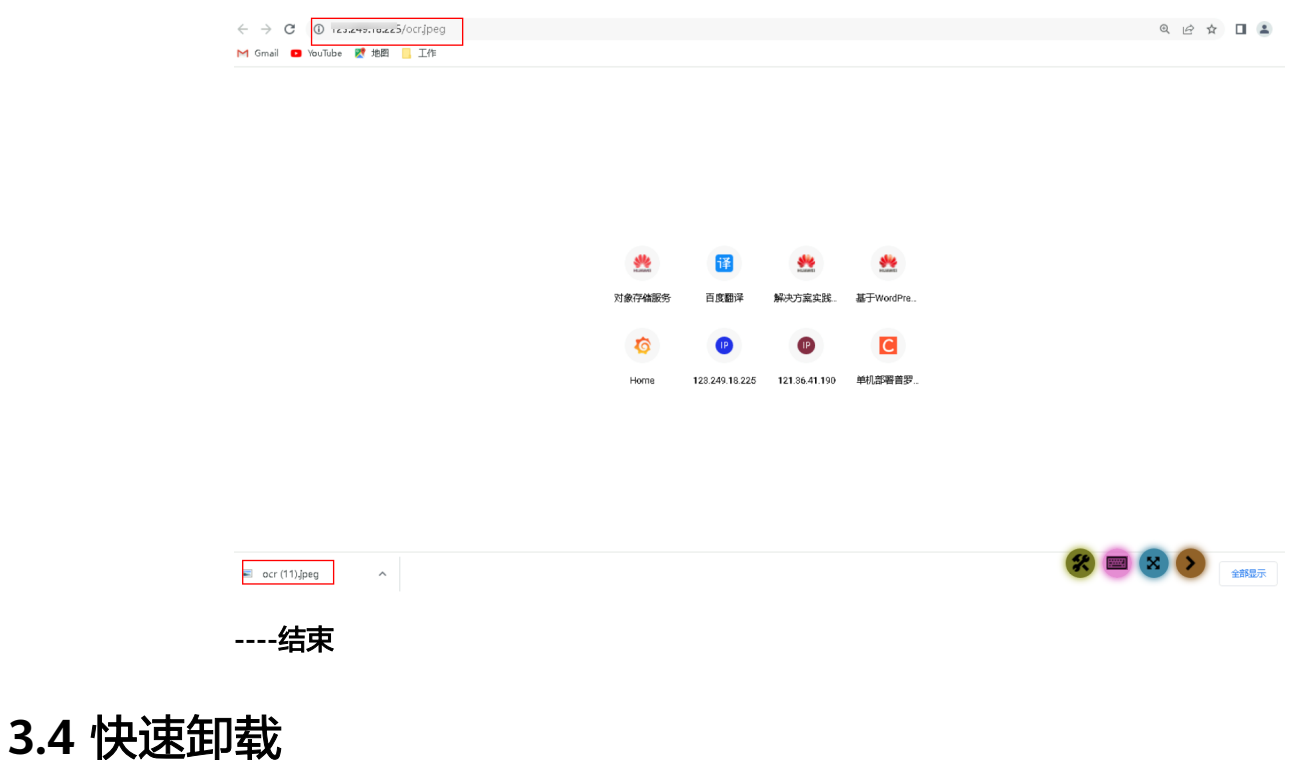

步骤**1** 解决方案部署成功后,单击该方案堆栈后的"删除"。

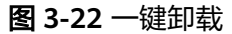

| 资源编排 65%  | <b>资源栈 ①</b>                                                          |                |                               |                               |             | <b>EX HERE IN SUPPORTER DESCRIPTION</b> |
|-----------|-----------------------------------------------------------------------|----------------|-------------------------------|-------------------------------|-------------|-----------------------------------------|
| 启度<br>出票帐 |                                                                       |                |                               |                               | 民人民和政府和名称建立 | C.<br>$^{\circ}$                        |
|           | 资源托告移                                                                 | sta V          | <b>SSREED JF</b>              | <b>BREND JE</b>               | 提作          |                                         |
|           | accessing classificates entry.<br>05f3e35-eda3-8e33-e527-eb5035ach6e1 | <b>SAN DOW</b> | 2022/12/23 15:31:46 GMT+08:00 | 2022/12/23 15:38:29 GMT+08:00 | 田玲 更新       |                                         |

步骤**2** 在弹出的删除堆栈确认框中,输入Delete,单击"确定",即可卸载解决方案。

#### 图 **3-23** 删除堆栈确认

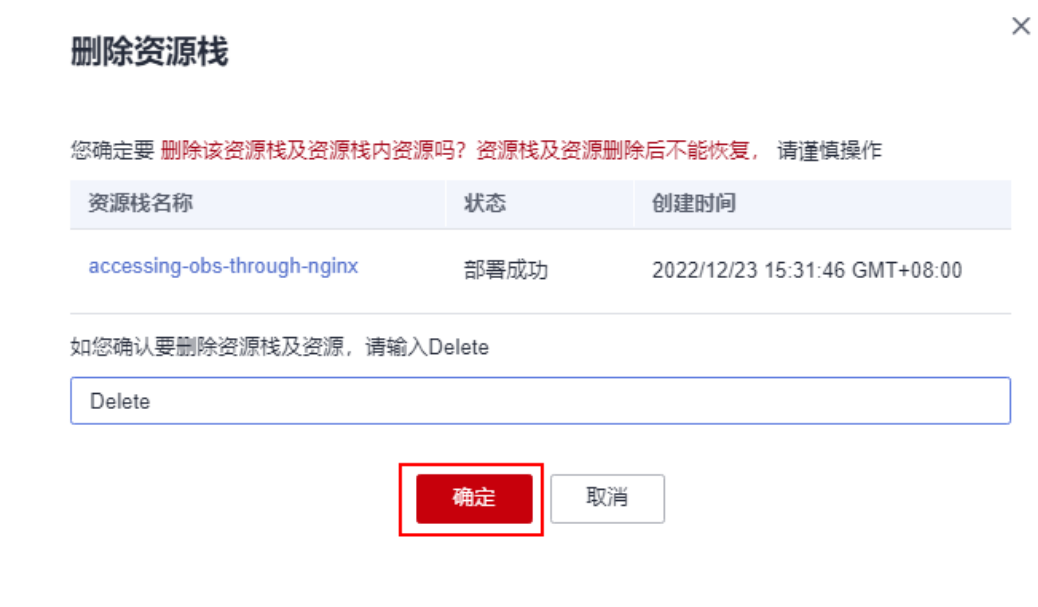

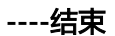

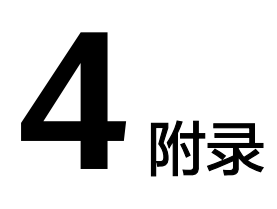

# <span id="page-21-0"></span>名词解释

基本概念、云服务简介、专有名词解释

- 弹性公网IP EIP: 提供独立的公网IP资源,包括公网IP地址与公网出口带宽服务。 可以与弹性云服务器、裸金属服务器、虚拟VIP、弹性负载均衡、NAT网关等资源 灵活地绑定及解绑。
- 虚拟私有云 VPC: 是用户在云上申请的隔离的、私密的虚拟网络环境。用户可以 自由配置VPC内的IP地址段、子网、安全组等子服务,也可以申请弹性带宽和弹性 IP搭建业务系统。
- 安全组:安全组是一个逻辑上的分组,为同一个VPC内具有相同安全保护需求并 相互信任的弹性云服务器提供访问策略。安全组创建后,用户可以在安全组中定 义各种访问规则,当弹性云服务器加入该安全组后,即受到这些访问规则的保 护。
- **[弹性云服务器](https://www.huaweicloud.com/product/ecs.html) ECS** : 是一种云上可随时自助获取、可弹性伸缩的计算服务, 可帮 助您打造安全、可靠、灵活、高效的应用环境。

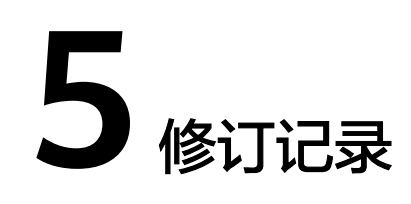

<span id="page-22-0"></span>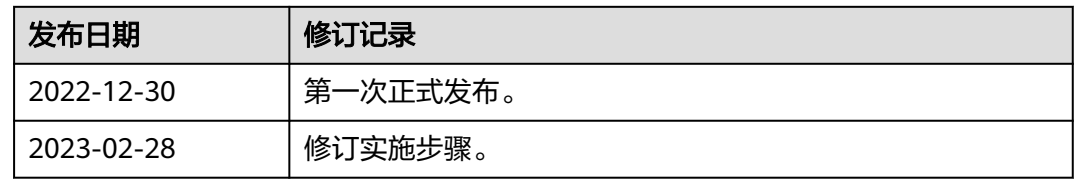